# **Skapa fil till regionen**

Region | Vad finns att skicka?

Här visas besök som ska skickas till regionen.

- Besök med besökskategori Regionsbesök.
- Besök som inte har skickats till regionen.

### **Sammanställning**

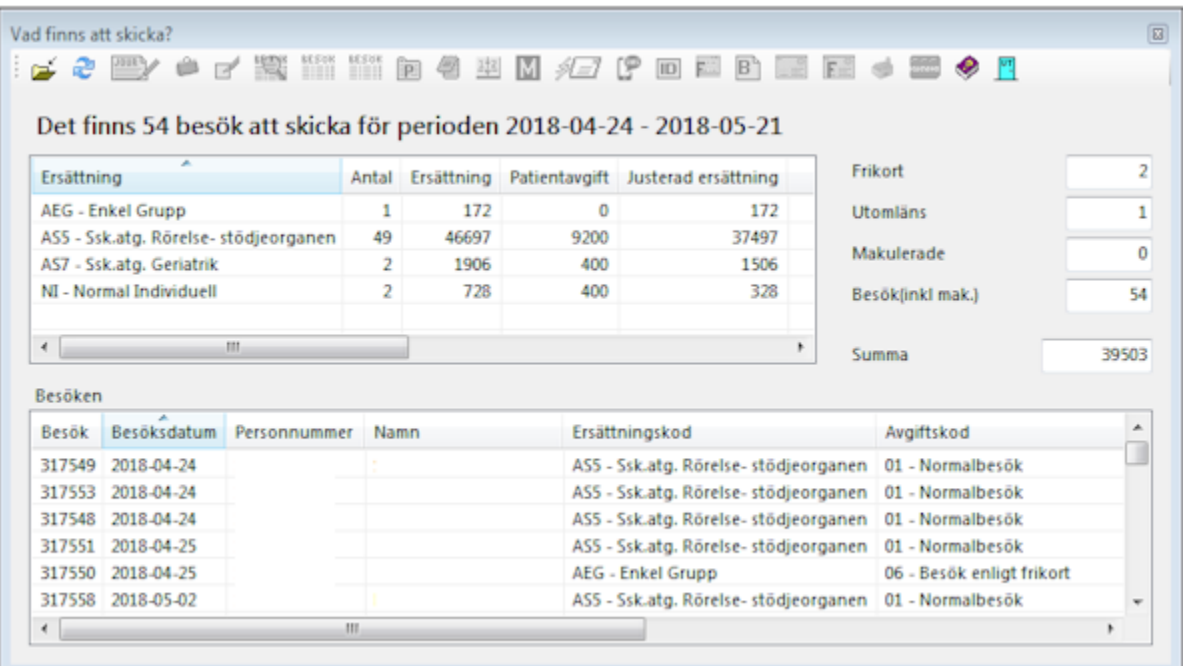

Överst ser du en sammanställning av vad som finns att skicka. Under sammanställningen ser du alla besök som ingår i sammanställningen.

Kontrollera att alla besök är korrekta. För att korrigera besök.

- Dubbelklicka på besöket i listan
- Besöket öppnas.
- Uppdatera uppgifter.
- Välj Registrera och bekräfta att du vill uppdatera uppgifterna.
- Besöket och sammanställningen uppdateras automatiskt.

#### **Skapa fil**

Om allt ser bra ut

- Välj Skapa fil
- Välj t.o.m. vilket datum du vill ta med i filen.

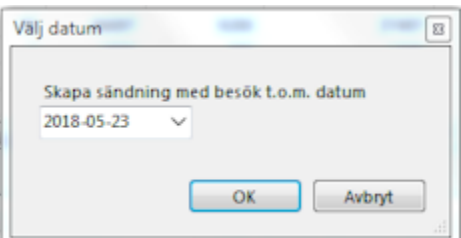

Resultat, om inget fel inträffar:

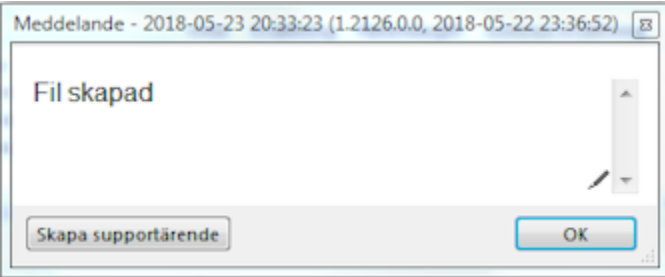

## **Skicka fil till regionen**

Beroende på vilken regionen du jobbar i så **[skickas filen](https://support.antwork.se/display/SGX/Skicka+fil+till+regionen)** på lite olika sätt.

## **Sändningar**

Alla skapade filer ligger i Sändningar, markera filen och klicka på Skicka fil **vara** 

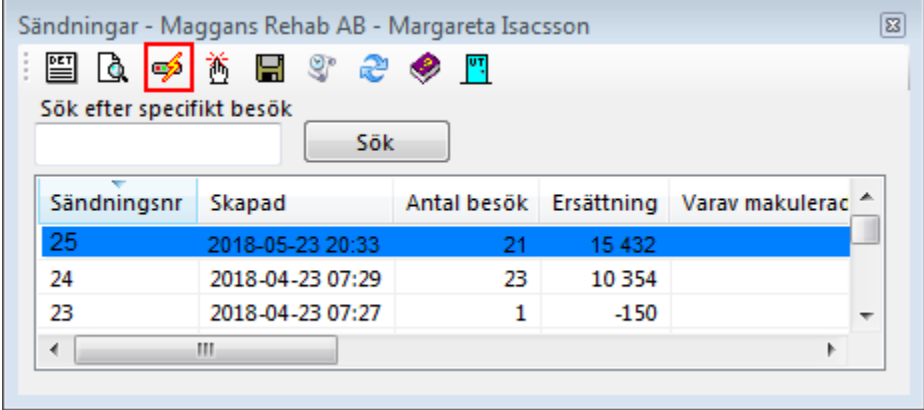

Det som händer då är att filnamnet (hela sökvägen) kopieras till klippbordet.

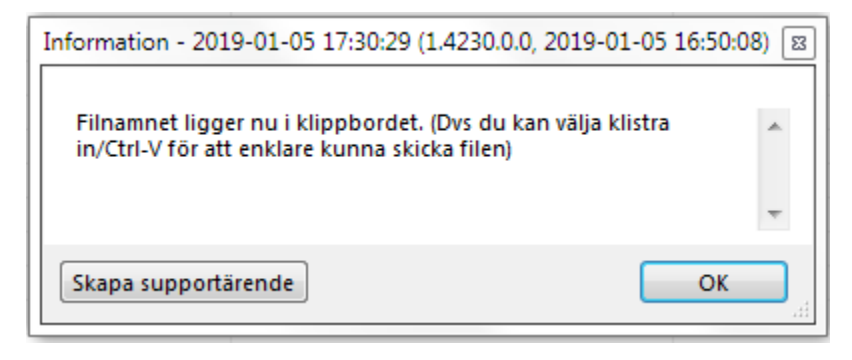

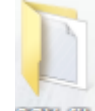

Du kan även hitta filen på skrivbordet under **10X fillar**. Om ikonen inte syns, visa skrivbordet och tryck (F5).

O.B.S! Att dessa filer raderas när man stänger SGX.